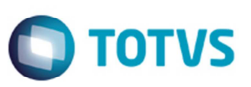

## **Alteração para Enviar Todos os Documentos de Frete para o Fiscal ERP**

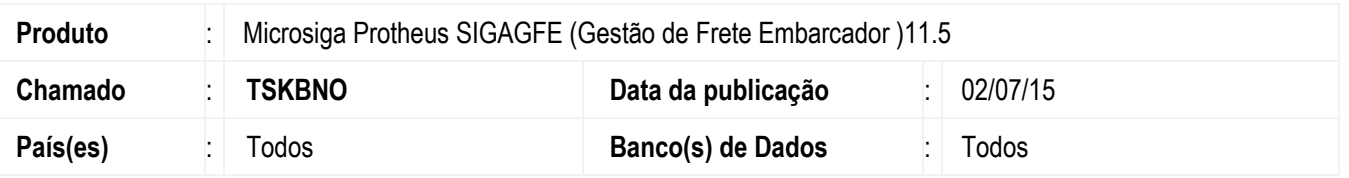

Efetuada a alteração para enviar todos os documentos para fiscal ERP por intermédio do envio por lote (**GFEA067**) e por meio da fatura de frete (**GFEA070**).

Para viabilizar essa melhoria, é necessário aplicar o pacote de atualizações (*Patch*) deste chamado.

## **Procedimento para Implementação**

O sistema é atualizado logo depois da aplicação do pacote de atualizações (*Patch*) deste chamado.

## **Procedimento para Utilização**

- 1. Em **Gestão de Frete Embarcador** (**SIGAGFE**) acesse **Movimentação** > **Doc Fretes/Fatura** > **Faturas de Frete**.
- 2. Posicionar na fatura que possui os documentos de frete relacionados, acessar as **Ações Relacionadas** e selecionar a opção **Atualizar Doc Frete Fiscal ERP**.
- 3. Verificar que todos os documentos são enviados ao fiscal.

## **Informações Técnicas**

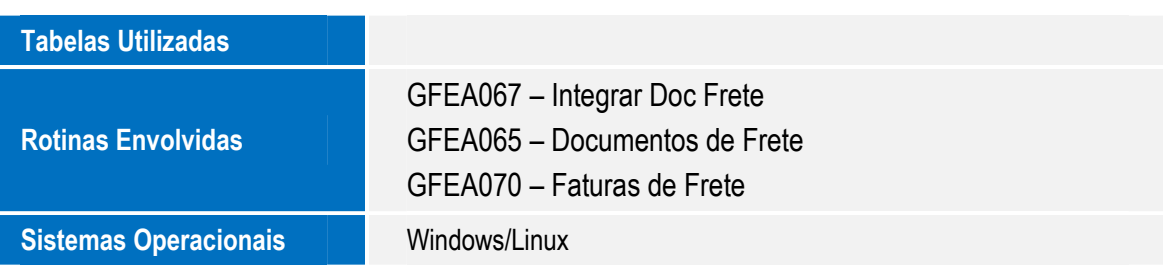

 $\bullet$